# オブジェクト指向プログラミング'10 #3

久野 靖<sup>∗</sup>

2010.9.21

今回は前回説明したけれど難しかった「無名内部クラス」について理解し ていただくために、少し前にもどってフレームワークの話から復習していき ます。その後は、前回の続きとして「複数の図形を動かす」題材を取り上げ、 多相性について学びます。

### 1 フレームワークと無名内部クラス

グラムの大きな枠組みはすでに作られたものがあって、その一部分として自 さい部分に対するはめ込みにつ オブジェクト指向でクラスやインタフェースを活用するやり方の 1 つに、 アプリケーションフレームワークと呼ばれるものがあります。これは、プロ 分が書いたものを「はめ込む」ことで自分が作りたいものを完成させる、と いうものです (図 1)。

1)正確には「アプリケーション 全体に対する」はめ込みを行う 場合にアプリケーションフレー ムワークと呼ぶので、もっと小 いてはとくに名前がないか、ま たは単に「フレームワーク」と 呼びます。

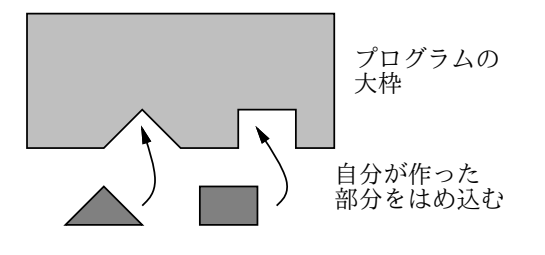

図 1: アプリケーションフレームワークの考え方

そんなうまいことができるのか、と言われそうですが、できるのです。オ ブジェクト指向では、あるクラスやインタフェースのオブジェクトを使うよ うに書かれているコードに、そのクラスのサブクラスや、そのインタフェー スに従うさまざまなクラスを渡して使わせることができます。ですから、サ ブクラスやインタフェースに従うクラスを作り、その中でメソッドをオーバ ライドしたり定義することで、「自分が書いたもの」を残りの部分にはめ込 めるわけです。この考え方は、これからもずっと使うことになりますから、 ぜひ覚えておいてください。1)

#### 1.0.1 復習: これまでの例題の構造を再考する

ここで、最初の例題「画面に絵を描く」に戻って、上記のフレームワーク がどのように Java で表現されているかを見てみます。

<sup>∗</sup>経営システム科学専攻

```
import java.awt.*;
 import javax.swing.*;
 public class Sample21 extends JPanel {
   public void paintComponent(Graphics g) {
     g.setColor(new Color(255, 180, 99));
     g.fillOval(100, 50, 100, 100);
   }
   public static void main(String[] args) {
     JFrame app = new JFrame();
     app.add(new Sample21());
     app.setSize(400, 300);
     app.setDefaultCloseOperation(JFrame.EXIT_ON_CLOSE);
     app.setVisible(true);
   }
 }
 このコードで、main() は実行を始めるところであり、クラス本体とは
あまり関係がありません。そしてこのクラスは、JPanel のサブクラスで、
paintComponent()を差し替えることで「自分の好きな中身を描く」パネル
にしてたわけです。この部分がフレームワークの形になっているわけですね。
 こうして整理してみると、この例題で肝心なところは「paintComponent()
を自分で定義したパネルをはめる」というところであり、そのためには必ず
しも Sample21 を JPanel のサブクラスにする必要はありません。次のよう
に、本体とは別のクラスを作ってはめてもいいのです。
 import java.awt.*;
 import javax.swing.*;
 public class Sample21b {
   public static void main(String[] args) {
     JFrame app = new JFrame();
     app.add(new MyPanel());
     app.setSize(400, 300);
     app.setDefaultCloseOperation(JFrame.EXIT_ON_CLOSE);
     app.setVisible(true);
   }
 }
 class MyPanel extends JPanel {
   public void paintComponent(Graphics g) {
     g.setColor(new Color(255, 180, 99));
     g.fillOval(100, 50, 100, 100);
   }
 }
```
さらに、これらのプログラムでは、パネルのオブジェクトを生成する箇所 は 1 箇所だけです。Java では「あるクラスのサブクラスを作ってそのイン スタンスを使う」「あるインタフェースを実装したクラスを作ってそのイン

スタンスを使う」ことは頻繁にあるので、(1) 指定する親クラスまたはイン タフェースが 1 個である、(2) コンストラクタを定義しない、(3) そのクラス を参照する場所<sup>2</sup>)が1箇所である、という条件が満たされるなら、図2のよ 2)new でオブジェクトを生成す<br>うにして、その場所に直接クラフ安美も書くことができます。この場<del>へ、ま</del>、る場所のことです。 うにして、その場所に直接クラス定義を書くことができます。この場合、書 き換えたところで指定するのは親クラス (またはインタフェース) の名前で あることに注意してください。つまり、定義するクラスには名前をつけませ ん。このため、この書き方を無名内部クラスと呼んでいます。

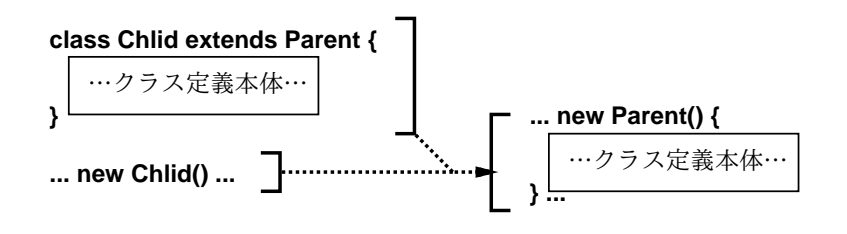

図 2: 無名内部クラス

```
例題をこの書き方に直すと、次のようになります。3)
```
import java.awt.\*; import javax.swing.\*;

```
public class Sample21c {
```

```
public static void main(String[] args) {
 JFrame app = new JFrame();
 app.add(new JPanel() { // 無名クラスのはじまり
   public void paintComponent(Graphics g) {
     g.setColor(new Color(255, 180, 99));
     g.fillOval(100, 50, 100, 100);
   }
 }); // 無名クラス終わりの「}」と app.add の終わりの「);」
 app.setSize(400, 300);
 app.setDefaultCloseOperation(JFrame.EXIT_ON_CLOSE);
 app.setVisible(true);
}
```
}

実際には、インスタンス変数を共通のデータの置き場所として利用した り、コンストラクタを定義したりしたいので、プログラム本体のクラスにつ いては JPanel のサブクラスにするという最初の書き方を使って来ました。 しかし、微小な部分でフレームワークのためにサブクラスをたくさん作るよ うな場合には、いちいち別の箇所にクラス定義を書くと分かりにくくなるの で、その場合は無名クラスの書き方を使うようにします。

3)  $\lceil$ app.add $(\cdots)$ ] の  $\lceil \cdots \rceil$  の 部分に無名クラスの定義がはさ まっているので、慣れるまで読 みにくいと思います。

#### 復習: イベントの受け取り

ここで、入力イベントの受け取りについて復習しておきます。マウスや キーボードのイベントは「窓」単位で (つまりある窓が選択された状態でマ

ウスやキーが操作されると) 発生するので、イベントの受け取りも窓単位で 行います。これには、具体的には次のようにします (図 3)。

- イベントを受け取るためのアダプタオブジェクトを用意する。このオ ブジェクトは、イベントの種類ごとに特定のインタフェースを実装し ている必要がある。
- アダプタオブジェクトを、イベントが発生するオブジェクト (今の場 4)この章のプログラムは主とな 合は窓オブジェクト)に対して登録する。4)
	- 実際にイベントが発生すると、そのイベントに対応してアダプタオブ ジェクトの決まったメソッド (上述のインタフェース定めているもの) が呼び出されるので、そこで処理を記述する。

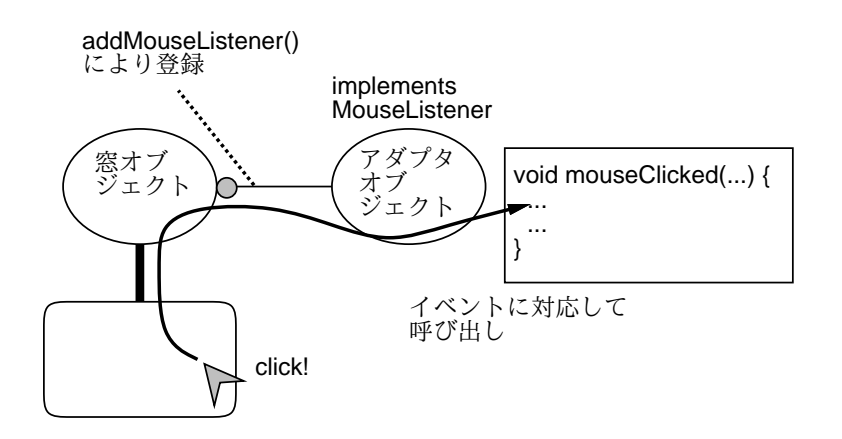

図 3: 入力イベントの受け取り

具体的にインタフェースとそれが規定しているメソッドは、次のように 5)以下のインタフェースやク なっていました。5) マウスの場合、「動きを伴わないイベント」と「伴うイ ベント」でインタフェースが分かれています。キーボードでは 1 つです。

- MouseListener 動きを伴わないマウスイベントのインタフェース
	- mousePressed(MouseEvent e) マウスボタンが押された
	- mouseReleased(MouseEvent e) マウスボタンが離された
	- mouseClicked(MouseEvent e) ボタンがクリックされた
	- mouseEntered(MouseEvent e) マウスが窓領域に入った
	- mouseExited(MouseEvent e) マウスが窓領域から出た
- MouseMotionListener 動きを伴うマウスイベントのインタフェース
	- mosuseMoved(MouseEvent e) マウスが移動した
	- mouseDragged(MouseEvent e) マウスがドラグされた
- KeyListener キーボードイベントのインタフェース
	- keyPressed(KeyEvent e) キーが押された
	- keyReleased(KeyEvent e) キーがが離された
	- keyTyped(KeyEvent e) キーが打鍵された

るクラスが JFrame のサブクラ ス、つまり窓のクラスですから、 そのインスタンスメソッド中で 単に addMouseLisner() 等を 呼び出せば、自分自身つまり窓 に対する登録がおこなえます。 この点については付録の説明も 見てください。

ラスはすべて、 パッケージ java.awt.event の中で定義 されているので、使う時には ファイ ル の 先 頭 に「import java.awt.event.\*;」の 指 定 を入れます。

実際には、たとえばMouseListenerインタフェースであれば、メソッドが5 つあるので、5つのメソッドを定義したクラスを作成して、それにimplements MouseListenerと指定するわけです。しかし、実際に使いたいのはイベント のうちの一部 (たとえば mousePressed()だけ) だったりするわけです。そこ で、これらのインタフェースを実装し、実際には何もしないメソッドをひと とおり定義したクラス MouseAdapter、MouseMotionAdapter、KeyAdapter が提供されていて、我々はこれらのサブクラスを作成して、必要なメソッド だけ差し替えるわけです。この形もまた、これまでに見て来たフレームワー クの形になっていることに注意してください。

そういうわけで、そのようなアダプタクラス定義+オーバライドの記述は 次のようになります。

class MyAdapter1 extends MouseMotionListener {

```
public void mouseDragged(MouseEvent e) {
 ... ここにドラグに対応する動作を書く ...
}
```
そして、このクラスを参照してアダプタを設定する部分は次のようになり ます。

addMouseMotionListener(new MyAdapter1());

なのですが、この 5 行くらいしかないクラスを毎回定義して、それを参照 する、というのが沢山出て来るとどれがどれだか分からなくなります。そこ で、無名内部クラスを使って、設定する箇所に直接アダプタクラスの定義+ オーバライドの記述を書きます。

```
addMouseMotionListener(new MouseMotionAdapter() {
  public void mouseDragged(MouseEvent evt) {
    ... ここにドラグに対応する動作を書く ...
 \mathbf{r}});
```
これが前回やっていたイベントの受け取り部分のコードなわけです。

### 2 インタフェースと多相性

}

インタフェースとは前回にも説明しましたが、複数のクラスを「まとめて」 扱うことを可能にする仕組みです。6) ここまでの例題ではマウス操作で動 6)継承にも同じ働きがあります かせるオブジェクトは「決め打ちで1個」でしたが、今度は「複数種類の図 <sup>が、継承の場合はクラスの実装</sup> 形が画面にあり、そのどれでも動かせる」ようにしてみます。そのためには、 ッドも共通になります。中身に 各図形が「画面に表示でき、選択でき、動かせる」という共通の切り口を持 は関わらず、外からの扱い方だ つ必要がありますが、それを表すのに次のインタフェースを定義します。

つまりインスタンス変数やメソ けを共通にしたい場合はインタ フェースを使う方がよいでしょ う。

```
interface Figure {
  public void draw(Graphics g);
  public void moveTo(int x, int y);
  public boolean hit(int x, int y);
}
```
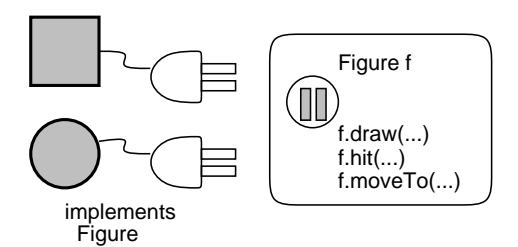

図 4: インタフェースの考え方

draw()、moveTo() はこれまで同様、オブジェクトを画面に表示させたり 動かします。hit() は XY 座標を受け取り、その図形が XY 座標を内部に含 7)つまり、マウスなどで特定位 んでいるか7) を判別します。どれも、各クラスで普通に実装することがで きます。では、これまでと何が違うのでしょう? それは、インタフェースと して定義することで、このインタフェースに従うオブジェクトをまとめて扱 えるようになるのです。図 4 のように、プログラム中の図形を扱うところで Figure 型の変数を使用します。そしてこのインタフェースに従う図形であ ればどれでも、Figure 型のソケットに「差し込んで」同じように表示した り動かしたりできるのです。

具体的には、Figure 型の変数 f に対して f.draw() を実行すると、そこ を「実行する時点で」どんなオブジェクトが入っているかによって、円が 描けたり長方形が描けたりします。このように、あるコードが「実際に扱 う対象に応じて異なる動作を行う」ことを多相性ないしポリモルフィズム (polymorphism) と呼びます。多相性をうまく使うと、「図形が何であれ、こ 8)オブジェクト指向以前は、「図 こで表示」のように書けるので、コードが簡潔で読みやすくなります。8)

#### 例題 5-1: ドラグできる円と長方形

では例題として、おなじみの円と長方形が 2 つずつ画面に現れ、それらの どれでもマウスで掴んでドラグすることで動かせる、というプログラムを見

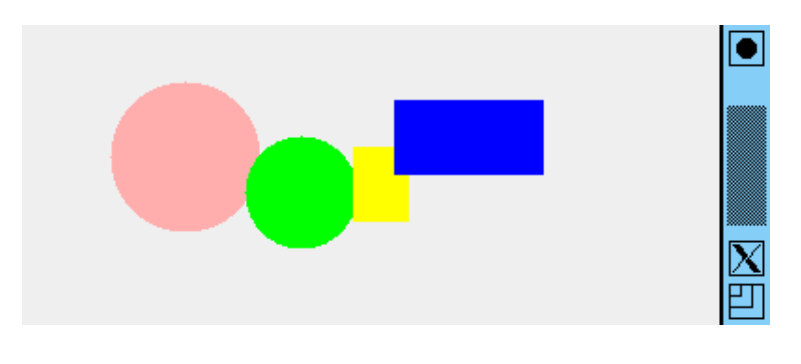

図 5: 複数種類の図形をドラグする

このプログラムでは、任意個数の図形(Figureインタフェースに従うオブジ ェクト)を画面上で扱うため、これらのオブジェクト群をArrayList<Figure> 型のコンテナオブジェクトに入れて保持します。10)

置をクリックしたときにその位 置にその図形があるかどうかと いうことですね。

形が X なら X の描画を実行し、 Y なら Y の描画を実行し、Z な ら…」のような枝分かれが必要 だったので、プログラムが長く 繁雑になりがちでした。

9)先にで入れ子クラスを説明し て頂きましょう (図 5)。9) たので、ここからは各例題の中 で使う下請けのクラス群 (やイ ンタフェース群) は本体クラス の中に入れるようにしました。 この方が各例題のクラスファイ ルが干渉しなくて済みます。さ らに、各クラスから本体クラス のインスタンス変数を参照する 必要が無い場合には、干渉が起 きにくい static 指定の入れ子 クラスを使用します。static な 入れ子クラスの説明は、付録を 読み返してみてください。

10)コンテナクラスについては、 順番が前後してすみませんが、 末尾の付録を見てください。こ れまでは要素を並べて扱うのに 配列を使って来ましたが、コン テナクラスを使うと、大きさが 自由に変化させられる、要素の 挿入や削除が簡単にできるなど の柔軟性が得られます。

```
あと、現在選択している (掴んでいる) 図形を保持する変数も必要です。
11)では、プログラムの先頭から初期設定を行うコンストラクタまでを見て 11)この変数は何も掴んでいない
みましょう。
```
ときは「オブジェクトが入って いない」ことを表す印の値 null が入っています。

```
import java.awt.*;
import java.awt.event.*;
import javax.swing.*;
import java.util.*;
public class Sample51 extends JPanel {
  ArrayList<Figure> figs = new ArrayList<Figure>();
  Figure sel = null;
 public Sample51() {
    setOpaque(false);
    figs.add(new Circle(Color.PINK, 200, 100, 40));
    figs.add(new Circle(Color.GREEN, 220, 80, 30));
    figs.add(new Rect(Color.YELLOW, 240, 60, 30, 40));
    figs.add(new Rect(Color.BLUE, 260, 40, 80, 40));
    addMouseListener(new MouseAdapter() {
      public void mousePressed(MouseEvent evt) {
        sel = pick(ev_t.getX(), ev_t.getY());}
    });
    addMouseMotionListener(new MouseMotionAdapter() {
      public void mouseDragged(MouseEvent evt) {
        if(self == null) { return: }
        sel.moveTo(evt.getX(), evt.getY()); repaint();
      }
    });
  }
```
まず、コンストラクタの先頭で画面を変化するモードに設定し、コンテナ figs に 2 つの円と 2 つの長方形を追加し、その後マウスボタン押しとマウ スドラグを受け取るアダプタクラスを設定しています。

2 つのアダプタの中身ですが、まず、マウスボタンが押されたら、その時 点のマウス位置に当たっている図形を取って来て sel に入れます (そのため に下請けのメソッド pick() を呼びますが、それはすぐ次に読みます)。ドラ グされたら、選択中の図形を moveTo() でマウス位置に移動して画面を描き 直します。選択中の図形が無い場合は、return でメソッドをすぐ抜けるこ とで、何もしないようにしています。

```
private Figure pick(int x, int y) {
  Figure p = null;
  for(Figure f: figs) {
    if(f.hit(x, y)) { p = f; }
  }
```

```
return p;
}
public void paintComponent(Graphics g) {
  for(Figure f: figs) { f.draw(g); }
}
public static void main(String[] args) {
  JFrame app = new JFrame();
  app.add(new Sample51());
  app.setSize(400, 300);
  app.setDefaultCloseOperation(JFrame.EXIT_ON_CLOSE);
  app.setVisible(true);
}
```
12)このクラス内からだけ使う マウス位置に当たる図形を取り出すメソッド pick() 12) では、変数 p をま <sup>ので、private 指定にしてあり ず null にしておき、figs に入っているすべての図形を順次取り出しながら<br>ます。</sup>  $\sim$  2.0 m/s and the contract of  $\sim$  13) hit() でマウス位置に当たるか調べ、当たるものがあればそれを p に入 て変数に入れながらループ本体 単です。main() はこれまでと変わっていません。 れます。最後に p の値を返すことで、マウス位置に当たるものがあればそれ が、なければ最初に入れた null が返されるわけです。paintComponent() は figs に入っているすべての図形を draw() で描くので、これまでより簡

```
interface Figure {
  public void draw(Graphics g);
 public boolean hit(int x, int y);
  public void moveTo(int x, int y);
}
static class Circle implements Figure {
  Color col;
  int xpos, ypos, rad;
  public Circle(Color c, int x, int y, int r) {
    col = c; xpos = x; ypos = y; rad = r;
  }
 public boolean hit(int x, int y) {
    return (xpos-x)*(xpos-x) + (ypos-y)*(ypos-y) \leq rad*rad;\mathfrak{r}public void moveTo(int x, int y) {
    xpos = x; ypos = y;}
 public void draw(Graphics g) {
    g.setColor(col);
    g.fillOval(xpos-rad, ypos-rad, rad*2, rad*2);
 }
}
static class Rect implements Figure {
  Color col;
  int xpos, ypos, width, height;
  public Rect(Color c, int x, int y, int w, int h) {
```
ので、private 指定にしてあり

という for 文は foreach ルー プで、「式」として配列やコン テナを指定することで、その中 に入っている値を順次取り出し を実行します。

```
col = c; xpos = x; ypos = y; width = w; height = h;
    }
    public boolean hit(int x, int y) {
      return xpos-width/2 \leq x && x \leq xpos+width/2 &&
             ypos-height/2 <= y && y <= ypos+height/2;
    }
    public void moveTo(int x, int y) {
      xpos = x; ypos = y;
    }
    public void draw(Graphics g) {
      g.setColor(col);
      g.fillRect(xpos-width/2, ypos-height/2, width, height);
    }
  }
}
```
インタフェース Figure は既に説明した通り、そして図形のクラス Circle と Rect についてはおなじみのものですが、Figure インタフェースに従う ことを示すために implements Figure の指定が入れてあります。14)

- 演習 5-1 例題 Sample51.java をそのまま打ち込んで動かしなさい。動いた ら、次のような手直しをおこなってみなさい。
	- a. 例題のプログラムでは、図形を選んでも選んだ図形が重なりの手 前に出てくることはありません。これは気持ちが悪いので、選ん だ図形が手前に出るようにしてみなさい。
	- b. 例題のプログラムでは、図形でないところをクリックしても何も 起きませんでしが、図形でないところをクリックした場合は新た な図形 (たとえば円) がそこに現れるようにしてみなさい。
	- c. 別の図形 (三角形や、できれば先にやった人や家などの複合図形) も画面に現れるようにしてみなさい。ただし、ドラグはできなく てよい。
	- d. やっぱりドラグできないとつまらないので、別の図形もドラグで きるようにしてみなさい。15) 15)点 (x,y) が三角形の内側に

#### 例解 5-2-ab

図形の重なり順はどのようにして決っているのでしょうか。それは、コン テナ figs に「後から」入れたものが後から描かれるので、より手前にある ように見えます。ですから、マウスボタン押しで図形が選択できたときに、 その図形をコンテナからいったん取り除き、改めて追加すればよいのです。

```
public void mousePressed(MouseEvent evt) {
  sel = pick(ev_t.getX(), ev_t.getY());
  if(self != null) {
    figs.remove(sel); figs.add(sel); repaint();
```
次に、図形が選択できなかった場合に図形を追加する方ですが、これは適当 な図形オブジェクトを作ってコンテナに追加し、さらにそのままドラグもで きるように sel にも入れればいいでしょう。とりあえず円を追加することに して、色はランダムに選ぶようにしてみました。16)

14)当たり判定の hit() ですが、 円については (x,y) と円の中心 との距離の 2 乗 (=  $(x-x_0)^2$  +  $(y-y_0)^2$ ) が半径の2乗以下で あるかどうかを調べて返します。 長方形については、X 座標、Y 座標がともに長方形の範囲内か どうかを調べて返します。

あるかどうかを判断するのが ちょっと難しいかも知れません が、次のことをヒントにして みてください。点 $(x, y)$ が線  $\hat{y}(x_1, y_1) - (x_2, y_2)$  の  $(x_1, y_1)$ を起点として見て左側にある/ 線上にある/右側にあるのいず れであるかは、式 $(x_2 - x_1)$ ×  $(y - y_1) - (y_2 - y_1) \times (x (x_1)$ が負/ゼロ/正であることに 対応します (この式はベクトル  $(x_1, y_1) - (x_2, y_2)$  とベクトル  $(x_1, y_1) - (x, y)$ の外積を計算 するもので、外積の値によって 2 つのベクトルの方向関係が分 かるのですが、こういう数学な 話はあまり聞きたくないですよ ね…とにかく、計算した式の符 号を調べればいいとだけ思って ください)。

```
} else {
    Color c = Color.getHSBColor((float)Math.random(), 1f, 1f);
    sel = new Circle(c, evt.getX(), evt.getY(), 30);figs.add(sel); repaint();
  }
}
```
#### 例解 5-2-cd

図形をドラグできない状態で追加するのは簡単そうですが、図形クラスに implements Figure を指定するところにちょっと面倒があります。つまり インタフェースに従うということは、draw()、moveTo()、hit() の 3 つの メソッドが必ず必要なわけです。なので、hit() をとにかく作って、ドラグ できなくていいのだから、本体に「return false;」とだけ書いておけばい いわけです。moveTo() もまだ作ってなければ「何もしない」(本体が空っぽ の) ものを作れば済みます。あとは、図形オブジェクトを figs に追加する だけです。ここでは三角形と家を追加してみます。

figs.add(new Triangle(Color.RED, 200, 100, 280, 100, 220, 50)); figs.add(new Triangle(Color.YELLOW, 220, 80, 290, 90, 220, 30)); figs.add(new House(Color.BLUE, Color.GREEN, 20, 100, 120));

ドラグできるようにするとなると、hit()と、(まだ作っていなければ)moveTo() とを作る必要があります。まず、三角形から示しましょう。

```
static class Triangle implements Figure {
  ...
 public boolean hit(int x, int y) {
   int a = (xs[1]-xs[0])*(y-ys[0]) - (ys[1]-ys[0])*(x-xs[0]);int b = (xs[2]-xs[1])*(y-ys[1]) - (ys[2]-ys[1])*(x-xs[1]);int c = (xs[0]-xs[2])*(y-ys[2]) - (ys[0]-ys[2])*(x-xs[2]);return a \le 0 & \ b \le 0 & \ c \le 0;
 }
 public void moveTo(int x, int y) {
   xs[1] += x-xs[0]; ys[1] += y-ys[0];
   xs[2] += x-xs[0]; ys[2] += y-ys[0];xs[0] = x; ys[0] = y;}
```
hit() は問題のところに書いたヒントの通りやっています。ただしこれが使 えるためには、三角形の 3 頂点を「左回り順に」指定する必要があります。 17)実はこれまでに出て来た例は 17) moveTo() ですが、最初の頂点の位置ががその三角形の位置だというこ とにして、新しい XY 座標を指定したときは、2番目と3番目の頂点の XY 18)演算子「+=」は、左辺の変 座標を「1 番目の頂点がずれるのと同じだけずらす」ことにします。18)

次は家ですが、moveTo() は前に作ったので、hit() だけ追加すれば済み ます。それは非常に簡単で、「3 つの部分図形のどれかに当たっていれば全 体として当たっている」というふうにしました。19)

 $16)$ Color.getHSBColor() は、 HSB カラーモデルのパラメタ である色相 (Hue)、彩度 (Saturaiton)、明度 (Blightness) の 3 つの値を (0.0f~1.0f の 範囲の float 型の値として) 指定すると対応する色を返 してくれます。ここでは彩度 と明度は最大で、色相を乱 数 Math.random() で選択して みました。Math.random() は double 型の [0.0, 1.0) の一様乱 数を返すので、float 型にキャ ストして渡しています。

数に右辺の計算結果を「足し込 む」ので、これを使ってずらす 量を右辺で計算して足し込んで います。

19)「扉」の範囲は「壁」の範囲 に全部含まれているので、本当 は壁だけ見ればいいのですが、 分かりやすさのために全部見て います。 <sup>10</sup>

```
static class House implements Figure {
  ...
  public boolean hit(int x, int y) {
   return r1.hit(x,y) || r2.hit(x,y) || t1.hit(x,y);
  \mathfrak{p}
```
### 3 継承によるくくり出しと抽象クラス

インタフェースの使い方が分かったところで、また少しプログラムのリ ファクタリングをしましょう。例題 5-1 は十分分かりやすいですが、少し重 複があります。具体的には、円でも長方形でも色と XY 座標があるところ と、moveTo() で XY 座標を変更できるところは一緒でした。プログラムの コードに重複があることは、次のような理由から一般に良くないとされてい ます。

- コードの量が多くなる。
- コードを手直しするとき、片方だけ直し忘れたり違った直し方になっ たりして、矛盾や不整合が起きやすい。

クラス方式のオブジェクト指向言語では、複数のクラスが持つ重複部分を1 つの親クラスにまとめて、元のクラスをこのクラスの子クラスにすることで 重複をなくすという方法が使えます。円と長方形について、これをやってみま しょう。まず、両方の重複部分をくくり出す親クラスとして、SimpleFigure というクラスを作成します。

```
static abstract class SimpleFigure implements Figure {
 Color col;
  int xpos, ypos;
 public SimpleFigure(Color c, int x, int y) {
    col = c; xpos = x; ypos = y;
  }
 public void moveTo(int x, int y) {
    xpos = x; ypos = y;}
 public abstract boolean hit(int x, int y);
 public abstract void draw(Graphics g);
}
```
確かに、コンストラクタで色と XY 座標を初期化するところと、メソッド moveTo() があります。しかしこの abstract というのは、何でしょうか? 20)正確には、これらの抽象メ とも長方形とも分からない (正確にはこれらの共通部分だけ取り出した) も <sub>あるも</sub>のなので、ここに書かな 実は SimpleFigureというクラスは、インスタンスを生成できません。円 のなわけですから… このように、複数のクラスの土台となることだけが目

ソッドはこのクラスが実装して いる Figure インタフェースに くてもインタフェースから定義 が持って来られます。しかし、 これらが必要なことはっきりさ せるために、本書では実装して いるインタフェースにあるもの でも抽象メソッドをきちんと定 美オストらにします

的で、インスタンスを生成しないクラスのことを抽象クラス (abctract class) と呼びます。abstract というのは抽象クラスを表すキーワードでした。

メソッド hit() と moveTo() についても、インタフェース Figure に従う ために定義しますが、その中身は (円とか長方形とか具体的な形が決まらな いと書きようがないため) ありません。20) このような名前だけ定義して本 体を書かないメソッドを抽象メソッド (abstract method) と呼びます。抽象 メソッドは抽象クラスにだけ定義でき、抽象クラスを土台として作る具象ク 21)抽象クラスでない、インス ラス (concrete class) 21) でオーバライドして定義する必要があります。22) <sup>タンスを生成できるクラスのこ 共通の親クラスができたところで、円と長方形のクラスの改良版を見てみ<br>とを、具象クラスと呼びます。</sup> ましょう (hit()、draw() は前と同じなので省略します)。

```
static class Circle extends SimpleFigure {
  int rad;
  public Circle(Color c, int x, int y, int r) {
    super(c, x, y); rad = r;}
  ...
static class Rect extends SimpleFigure {
  int width, height;
  public Rect(Color c, int x, int y, int w, int h) {
    super(c, x, y); width = w; height = h;}
```
22)抽象クラスのサブクラスとし て抽象クラスを定義することも でき、その中で一部の抽象メソ ッドにだけ本体を与えることも できます。しかし、下の方のど こかでは全部の抽象メソッドを 定義した具象クラスにする必要 があります。そうしないと、イ ンスタンスが作れなくて、クラ スとして訳に立たないからです。

タンスを生成できるクラスのこ

23)親クラスが実装しているイ ンタフェースは子クラスに引 き継がれるので、implements Figure は指定しなくても指定 されたのと同じことになります。

...

 $(24)$ 独自に必要な変数 rad、 width と height については、 それぞれ追加しています。

うと、子クラスのインスタンス の中には親クラスのインスタン スが「埋め込まれて」いて、そ れを初期設定するためには親ク ラスのコンストラクタを「呼ば なければならない」、というの が Java の設計方針だからです。 親クラスで定義したインスタン ス変数も子クラスのコンストラ クタで直接初期設定した方が簡 単では、と思うかも知れません が、それは許されていません。

ではないかも知れませんが、継 承のしくみについて慣れておく ためには有用だと思いますよ。

いずれも、先に定義した SimpleFigure のサブクラスとすることで、col、 xpos、ypos を継承し、また moveTo() の定義を継承します。23)24) しかし、 このコンストラクタの中の super というのは何でしょう? これは、親クラ ス (この場合は SimpleFigure) のコンストラクタを呼び出すための指定で、 そのパラメタとして渡した色と XY 座標は、SimpleFigure のコンストラク 25)なぜこうなっているのかとい タの中で col、xpos、ypos を初期設定するのに使われます。25) このよう に、クラスを継承してサブクラスを作る時には、その先頭で「super(...)」 を書いて親クラスのコンストラクタのどれかを呼び出す、ということは覚え ておいてください。

> しかし、ずっと JFrame のサブクラスを作って来たけれど super(...) は 書いていない、と思ったかも知れません。それは、JFrame は引数なしのコ ンストラクタを持っているからで、親クラスに引数なしのコンストラクタが あれば、子クラスのコンストラクタで super(...)」を書かなかった場合は その先頭で親クラスの引数なしのコンストラクタを自動的に呼び出すように なっています。すべてのコンストラクタが引数ありの場合は、自動的という わけには行かないので、自分で「super(...)」を書く必要があります。

演習 5-2 これまでに作成した複数のクラスを持つ演習問題の解に対して、複 数のクラスに共通部分があったらそれを抽象クラスとしてくくり出し 26)これはあんまり楽しい演習 てみなさい。リファクタリングなので動作は変更しないこと。26)

### 4 型の判定と行き来

ここまでで、インタフェース型の変数にはそのインタフェースを実装して いるオブジェクトが入れられること沢山見てきました。このほか、前回説明 しましたが、親クラスの型の変数に子クラスのオブジェクトを入れることも できます。では逆に、インタフェース型や親クラス型の変数に入っているオ ブジェクトを、元の型に戻すには…それには、キャストを使うのでしたね。 27) このようなキャストを、子クラスなど「下の方の」型に変換することか らダウンキャストと呼びます。

しかし、インタフェース型や親クラス型の変数には、さまざまなクラスの インスタンスが入っています。それを実行時に「元の型」に戻そうとしても、 別の「元の型」のオブジェクトかも知れません。その点を判定するために、 instanceof 演算子が使えます。たとえば、Figure 型の変数 f1 にどれかの 図形が入っているとして、それが円である時だけ何かしたければ、次のよう な if 文を書くわけです。

```
if(f1 instanceof Circle) {
 Cicle c1 = (Cicle)f1; // ダウンキャスト
 円に対する処理 ...
  ...
  ...
```
チェックして OK の場合だけダウンキャストをしているので、このダウン キャストは失敗しません。 28) 多相性を活用していくということは、場合 27)なぜ元の型に戻したいかとい によってはこのような処理をとりまぜて行くことも必要なのです。

#### 例題 5-3: マルバツ

型の判定を含む例題として、マルバツ (三目並べ、tic-tac-toe) のプログラ ムを作ります (図 5)。このプログラムでは画面に「ます目」を表す四角形と ○と×が現れますが、これらはいずれも Figure インタフェースに従うオブ ジェクトですが、ただし今度は Figure は draw() だけを持つことにします。 これまでと順番を変えて、図形のクラス群から見てみましょう。29)

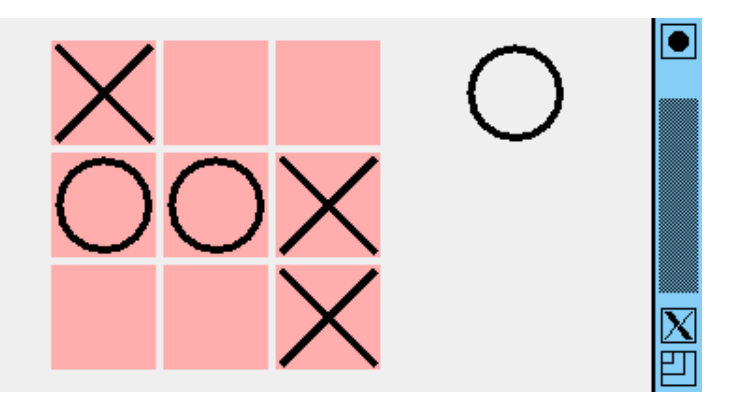

図 6: マルバツの画面

うと、元の型の変数に入れたい 場合や、元の型が持っているメ ソッドの呼び出しを行いたい場 合があるためです。線の太さを 変えるために、Graphics 型の オブジェクトを Graphics2D に キャストして setStroke() を 呼んでいたのが、まさに後者に 相当します。

28)ダウンキャストが失敗した 場合は、例外が発生します。例 外については後で扱います。

29)共通部分の抽象クラスへの くくり出しは、やってもあまり すっきりしないので、ここでは やっていません。

```
interface Figure {
  public void draw(Graphics g);
}
static class Maru implements Figure {
  int xpos, ypos, sz;
  public Maru(int x, int y, int s) {
   xpos = x; ypos = y; sz = s;
  }
  public void draw(Graphics g) {
    g.setColor(Color.BLACK);
    ((Graphics2D)g).setStroke(new BasicStroke(4));
    g.drawOval(xpos-sz, ypos-sz, 2*sz, 2*sz);
  }
}
static class Batsu implements Figure {
  int xpos, ypos, sz;
  public Batsu(int x, int y, int s) {
    xpos = x; ypos = y; sz = s;}
  public void draw(Graphics g) {
    g.setColor(Color.BLACK);
    ((Graphics2D)g).setStroke(new BasicStroke(4));
    g.drawLine(xpos-sz, ypos-sz, xpos+sz, ypos+sz);
    g.drawLine(xpos-sz, ypos+sz, xpos+sz, ypos-sz);
  }
}
static class Rect implements Figure {
  Color col;
  int xpos, ypos, width, height;
  public Rect(Color c, int x, int y, int w, int h) {
    col = c; xpos = x; ypos = y; width = w; height = h;
  }
  public boolean hit(int x, int y) {
    return xpos-width/2 \leq x && x \leq xpos+width/2 &&
           ypos-height/2 \leq y && y \leq ypos+height/2;
  }
  public int getX() { return xpos; }
  public int getY() { return ypos; }
  public void draw(Graphics g) {
    g.setColor(col);
    g.fillRect(xpos-width/2, ypos-height/2, width, height);
  }
}
```
では、本体側を見てみましょう。このプログラムではインスタンス変数と して、図形を入れるコンテナ figs の他に、次が○の番か×の番かを覚えて

```
おくための boolean 型変数 turn を持ちます。コンストラクタでは、ます目
となる 9 個の長方形と、最初はバツの手であることを表す Batsu オブジェ
クトを 1個、figs に入れます。30) (2.30) 30) 30)演算子「/」は整数の切捨て
                                                           除算、%は「割った余り」なの
                                                           で、i が 0、1、2、3、4、5、6、
                                                           7、8 と変化するとき、r は 0、
                                                           0、0、1、1、1、2、2、2、c は
                                                           0、1、2、0、1、2、0、1、2 と
                                                           変化します。これを利用して、1
                                                           重の for ループで 9 個のます目
                                                           を縦横に並べているわけです。
 import java.awt.*;
 import java.awt.event.*;
 import javax.swing.*;
 import java.util.*;
 public class Sample51 extends JPanel {
   ArrayList<Figure> figs = new ArrayList<Figure>();
   boolean turn = true;
   public Sample51() {
     setOpaque(false);
     for(int i = 0; i < 9; ++i) {
       int r = i / 3, c = i / 3;
       figs.add(new Rect(Color.PINK,80+r*60,40+c*60,56,56));
     }
     figs.add(new Batsu(300, 40, 24));
     addMouseListener(new MouseAdapter() {
       public void mouseClicked(MouseEvent evt) {
         Rect r = pick(ev_t.getX(), ev_t.getY());
         if(r == null) { return; }figs.remove(figs.size()-1);
         if(turn) {
           figs.add(new Batsu(r.getX(), r.getY(), 24));
           figs.add(new Maru(300, 40, 24));
         } else {
           figs.add(new Maru(r.getX(), r.getY(), 24));
           figs.add(new Batsu(300, 40, 24));
         }
         turn = !turn; repair();}
     });
   }
   public Rect pick(int x, int y) {
     Rect r = null;for(Figure f: figs) {
       if(f instanceof Rect && ((Rect)f).hit(x, y)) {
         r = (Rect)f;}
     }
     return r;
   }
   public void paintComponent(Graphics g) {
     for(Figure f: figs) \{ f.draw(g); \}
```

```
}
 public static void main(String[] args) {
    JFrame app = new JFrame();
    app.add(new Sample51());
    app.setSize(400, 300);
    app.setDefaultCloseOperation(JFrame.EXIT_ON_CLOSE);
   app.setVisible(true);
 }
 // Figure, Maru, Batsu, Rect の定義をここに入れる
}
```
マウスクリックがあったら、メソッド pick() でその位置に当たる四角を取 り出します。どの四角にも当たらなければ、それで終わりです。当たってい れば、figs に最後に入れた図形 (○×どちらの手かの表示) を消して、それ と同じ手を四角の位置に生成し、次の手を右側に置きます。そして、「次の  $31)$ 「!」は論理値の反転つまり 手」を反転し、 $31)$  画面を描き直します。

true を false、false を true

true をfalse、false をtrue pick は例題 5-1 と同様ですが、ただし hit() を持っているのは Rect だけ ですから、まず instanceofで Rect かどうかを調べ、OK の場合だけ hit() で当たりをチェックします。この部分で型の判定とダウンキャストが使われ るわけです。paintComponent() と main() はこれまでと同様です。これで ぶじマルバツができましたが、ただしどこに打ったかのチェックはしていな いので、既に打った場所に重ねて打つこともできてしまいます。

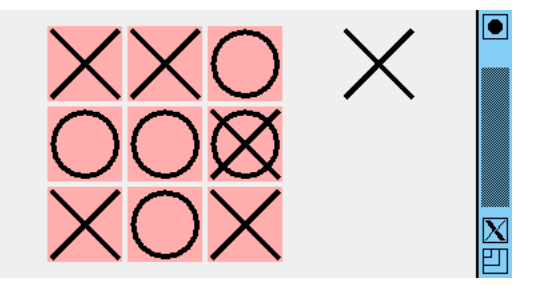

32)文字列を表示するためには、 Graphics オブジェクトのメソ ッド setFont() を呼んで表示 に使うフォントを設定し、おな じみ setColor() で文字の色を 設定し、その後 drawString() で指定した文字列を指定した 位置に描きます。また、フォ ントはクラス Font によって 表しますが、Font のコンス トラクタは、フォント種別、 文字飾り種別、文字サイズ の 3 つを指定します。とり あえず、「new Font("Serif", Font.BOLD, 20)」などとして みてください。はじめてのメソ ッドやオブジェクトについては、 付録か API ドキュメントで使い 方を確認してください。 33)5 目並べだと「33」が禁止な ので、それも組み込めるとさら によいのですが、けっこう大変 です。

将棋などが考えられます。

- 演習 5-1 例題 Sample51.javaをそのまま打ち込んで動かしなさい。動いた ら、次のような手直しをおこなってみなさい。
	- a. 例題のます目は 3 × 3 だが、もっとます目を多くして、5 目並べ ができるようにしてみなさい。
	- b. 同じ場所に重ねて打たないことをチェックするように直してみな さい。
	- c. 3 目並べでも 5 目並べでもよいので、勝負がついたら「おめでと う」のメッセージが出るようにしてみなさい。32)正しくない場所 に打とうとしたらその旨警告するとなおよいでしょう。33)
	- d. 16 × 16 のます目が表示され、クリックすると色が変わり、再度 クリックすると戻る (または N 色が循環で変化する) ようにして、 タイル絵のようなものがデザインできるプログラムを作ってみな さい。
- e. ます目の盤面を持った、自分の好きなゲームを作ってみなさい。 34)オセロ、チェッカー、はさみ 34) 自動対戦機能もつけられるとなおよいでしょう。

#### 例解 5-1-abc

例題を拡張して、勝敗判定つきの 5 目並べにしてみます。まず、メッセー ジを出す部分を考えましょう。そのために、メッセージ表示用のオブジェク トを作ります。文字列を表示するには、Graphics オブジェクトのメソッド drawString() を使いますが、その前に setFont() でフォントを設定して 大き目の文字にする方がよいでしょう。そこで、XY 座標、文字列、フォン トを持つクラス Text をに用意しました。

```
static class Text implements Figure {
  int xpos, ypos;
  String txt;
 Font fn;
  public Text(int x, int y, String t, Font f) {
    xpos = x; ypos = y; txt = t; fn = f;
  }
  public void setText(String t) { txt = t; }
  public void draw(Graphics g) {
    g.setColor(Color.BLACK); g.setFont(fn);
    g.drawString(txt, xpos, ypos);
  }
}
```
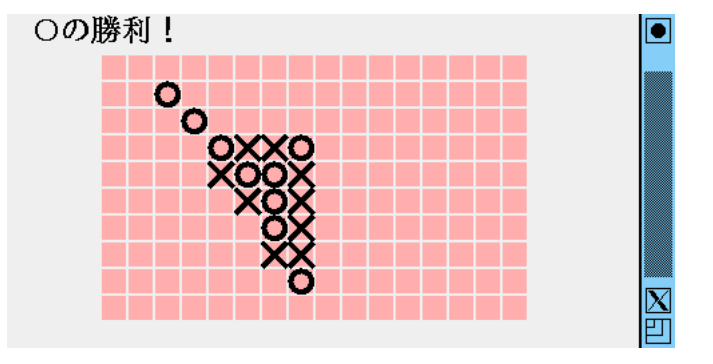

あとは下請けクラスの変更はなく、本体部分だけを直しますが、いろいろ と新しい概念が必要なのでここでまとめて説明します。まず、ます目の空き を調べたりいくつ並んでいるかを調べるには、これまでのように画面にもの が見えるだけでは済まず、ゲームの状態をプログラム内でもデータとして保 持する必要があります。5 目並べはます目が縦横に並んでいますから、プロ グラム内のデータ構造も値が縦横に並んだ構造、具体的には 2 次元配列を使 います。

Java では 2 次元配列は「配列の配列」つまり、配列オブジェクトのそれ ぞれの要素として配列が保持されているものです (図 7)。今回は board とい う名前の変数に縦 10 行、横 16 列の整数の 2 次元配列を入れるために、次の ようなコードを書きます。

 $int[]$  board = new  $int[10][16]$ ;

変数の型は「配列の配列」なので「int[][]」、そして生成するときも縦と横 の大きさを new において 2 つのかっこ内の整数で指定します。2 次元配列の 要素は、最初の添字でどの行か、2 番目の添字でどの列かを指定します。今回 の場合は、一番上の行が board[0][0]、board[0][1]、…、board[0][15]、 次の行が board[1][0]、board[1][1]、…、board[1][15]、一番下の行が board[9][0]、board[9][1]、…、board[9][15] ということになります。

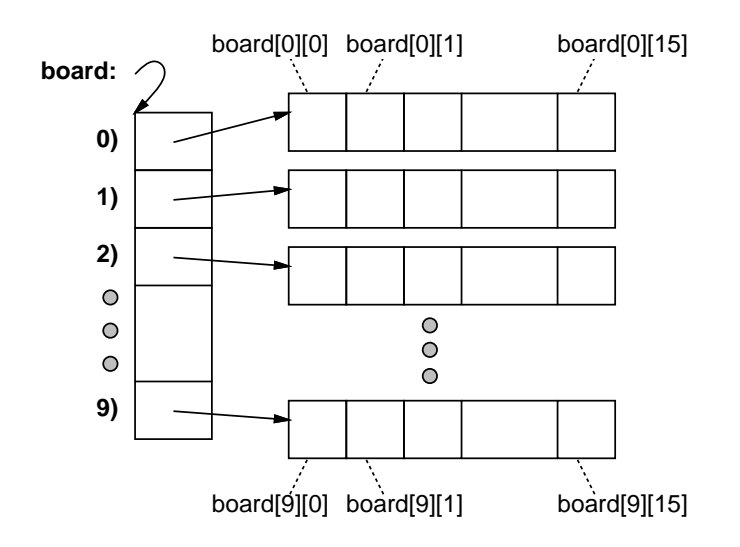

図 7: 2 次元配列

ゲームの状態ということは、これらの各ます目が「あき/○/×」のどれで あるかを記録する必要があります。ここではこの 3 つの値を 0、1、2 の整数 で表すことにして、名前をつけるようにしました。

static final int EMPTY =  $0$ , BATSU =  $1$ , MARU =  $2$ ;

final と指定された変数は、いちど値を入れたら変更できないので、このよ 35)ます目の縦横の数も後で一 うな定数を保持するためによく使います。35)36) つまり、2 次元配列 board には最初すべてのます目に EMPTY が入っていて、37) ゲームの進行につれ て EMPTY のます目に BATSU や MARU が入っていく、ということになります。 そして、この内容をチェックすることで、「ある場所が既に打った場所かど うか」「どちらかが勝ったか」などのチェックができるわけです。

> インスタンス変数としては、例題5-3からあるfigs、turn、上述のboard、 メッセージ用の Text オブジェクトを入れておく t1 に加えて、winner とい う整数の変数があります。これは文字通り「勝者」を記録するためのもので、 最初は EMPTY を入れておき、どちらかが勝ったらその値が入るようにしま した。この変数をチェックすることで、いちど勝負がついたらそれ以上手を 打たないようにしています。

説明が長くなりましたが、いよいよコードを見てみてください。38)

```
public class ex51abc extends JPanel {
  static final int EMPTY = 0, BATSU = 1, MARU = 2;
  static final int YMAX = 10, XMAX = 16;
  ArrayList<Figure> figs = new ArrayList<Figure>();
 boolean turn = true;
  int winner = EMPTY;
  int[][] board = new int[YMAX][XMAX];
  Text t1 = new Text(20, 20, "五目並べ、次の手番:×",
             new Font("Serif", Font.BOLD, 22));
 public ex51abc() {
   figs.add(t1);
    for(int i = 0; i < 160; ++i) {
      int r = i / YMAX, c = i % YMAX;
      figs.add(new Rect(Color.PINK, 80+r*20, 40+c*20, 18, 18));
```
括して変更しやすくするため、 同様に定数として持つようにし ました。

36)「複数の場合のどれか」を 表す値のことを一般に列挙値と 呼びます。多くのプログラミン グ言語は、列挙値を扱うための 専用の機能を持っていて、実は Java もそうなのですが、ここで は新しいことがあまり沢山出て こない方がよいので、整数の定 数で代用しています。

37)Java では初期値を入れない ままの整数の変数や配列要素に は自動的に 0 が入るので、ちょ うど EMPTY になっているわけで す。

```
}
  setOpaque(false);
  addMouseListener(new MouseAdapter() {
    public void mouseClicked(MouseEvent evt) {
      Rect r = pick(ev_t.getX(), ev_t.getY());
      if(r == null || winner != EMPTY) { return; }int x = (r.getX() - 80)/20, y = (r.getY() - 40)/20;
      if(boad[y][x] != EMPTY) {t1.setText("空いてません"); repaint(); return;
      }
      if(t_1) {
        figs.add(new Batsu(r.getX(), r.getY(), 8));
        board[y][x] = BATSU;} else {
        figs.add(new Maru(r.getX(), r.getY(), 8));
        board[y][x] = MARK;
      }
      int s = board[y][x], a = ck(1,1,s), b = ck(1,-1,s);
      int c = ck(1, 0, s), d = ck(0, 1, s);if(a > 4 || b > 4 || c > 4 || d > 4) {
        t1.setText((turn?"\times":"\bigcirc")+"の勝利!");
        winner = turn ? BATSU : MARU;
      } else {
        turn = !turn;
        t1.setText("次の手番:" + (turn?"×":"○"));
      \mathbf{r}repaint();
    }
 });
}
```
ります。次に当たった四角の座標から逆算して箱の縦横の番号を計算し、そ 場 合 は 、「javac -encoding す。これら以外の場合は、実際に手を打つことになるので、これまでと同様 い。日本語の扱いについては後 ほとんどの処理はマウスクリックのイベントハンドラで行います。まずク リック時に当たる四角が無かったり勝負が済んでいる場合は何もせずに戻 の位置が空いていない場合はメッセージを「空いていません」に取り替えま に○か×を増やしますが、そのとき配列 board にもその情報を記入します。 次に、今打った手によって 5 並びができたかどうかを調べますが、それには 下請けメソッド ck() に対して、並んでいる手の種類 (MARU、BATSU) と並び 方向 (右下がりの斜め、右上がりの斜め、水平、垂直) を渡して、その方向 にその手が最大いくつ並んでいるかを調べます。そしで、どれかの向きで 5 以上並んでいたら終わりなので、メッセージを変更して winner を設定しま す。そうでなければ、手番を反転してその旨のメッセージを出します。

最後に下請けのメソッド ck() を示します。これは、盤面のすべてのます からはじめて、指定方向に指定した手が並んでいる数を変数 c に数え、その 最大値を変数 max として更新していくことで、最大の並び数を数えます。

```
private int ck(int dx, int dy, int s) {
  int max = 1;
  for(int y = 0; y < YMAX; ++y) {
    for(int x = 0; x < XMAX; ++x) {
      int c = 0;
      for(int k = 0; k < 5; ++k) {
        int x1 = x + dx*k, y1 = y + dy*k;
        if(y1 < 0 || y1 >= YMAX || x1 < 0 || x1 >= XMAX ||
           board[y1][x1] != s) { break; }
        ++c:
```
38)この例題では文字列に日 本 語 を 使って い ま す。日 本 語の箇所でエラーが出るな どしてコンパイルできない JISAutoDetect ファイ ル 名 」 でコンパイルしてみてくださ でもっと詳しく説明します。

```
}
      max = Math.max(max, c);
    }
  }
  return max;
}
```
## 5 付録: コンテナクラスとパラメタつきクラス

これまでは、一連の値やオブジェクトの並びをまとめて扱うためには、配 列を使って来ました。配列は Java 言語に基本として備わっている機能です が、次のような弱点があります。

- 作る時に要素数 (大きさ) を決める必要があり、その値は作った後は変 更できない。
- 各要素のアクセスは常に「何番目」を指定して格納したり取り出す必  $39$ )ただし、foreach ループを使きる要がある。39)

理」だけは簡単に書けます。 これらの制約なら逃れたい場合には、Java では配列の変わりに標準ライ ブラリにある各種のコンテナクラスを使うことができます (値を「入れてお く」ことからこのような名前で呼ばれています)。例として、配列の代わりに よく使われるクラス ArrayList を見てみましょう。このクラスはパッケー ジ java.util に含まれていますから、使う時にはファイル冒頭に「import java.util.\*;」の指定を入れてください。

> 配列を使う時に「何の型を並べた配列」という指定をするのと同様、ArrayList も「何の型を並べた ArrayList」という指定が必要です。この「何の型」の 部分を「<...>」の中に書くので、たとえば Circle オブジェクトを入れる 場合は「ArrayList<Circle>」という型指定になります。

このような、「<...>」のついたクラスのことをパラメタつきクラスない 40)このパラメタつきクラスの しジェネリッククラスと呼びます。40)41)

> ジェネリッククラス ArrayList<E>のコンストラクタとメソッドの代表的 なものとして、次のものがあります (「何の型」つまりパラメタ型を E で表 しています)。

- new ArrayList<E>() 空の並びを生成する (コンストラクタ)。
- void  $add(E)$  要素を末尾に追加。
- void set(int,  $E$ ) 位置を指定して要素を格納。
- $\bullet$   $E$  get(int)  $-$  位置を指定して要素を取り出す。
- void remove(int) 位置を指定して要素を削除。
- void remove(Object) 要素を指定してその要素を削除。
- int size() 現在の要素数を返す。
- Iterator<E> iterator() 各要素を返すイテレータを返す。

最後の Iterator<E>というのは、「E型の要素を次々に返すオブジェク ト」を表す型で、これを返すメソッド iterator() があるおかげでこのクラ スも foreach ループで使うことができます。その実例は例題で繰り返し出て

えば「全部順番に取り出して処

機能は JDK 1.5 から入ったも ので、古い Java 言語にはあり ませんでした。

41)Java 言語では制約として、 パラメタには基本型が書けませ ん。このため、int や double などの基本型をコンテナクラ スに入れたい場合は、代わりに Integer や Double などの包囲 クラスをパラメタに指定するよ うにします。値の格納や取り出 し時には、自動ボクシング/ア ンボクシングによる変換が行え るので、あまり意識しなくても 基本型の値を出し入れしている かのように使えます。

来ました。42) なお、ジェネリッククラスのパラメタとして書けるのはク ラス名なので、整数などの基本型をコンテナクラスで扱う際には注意が必 要です。つまり、int を扱いたければパラメタとしては対応する包囲クラス Integer を指定してください。int 値と Integer オブジェクトの間の行き 来は自動ボクシング/アンボクシングで処理されますから、あとはあまり手 間なしに基本型が扱えます。 インファイン インファイン インクローク インパンクリック はんしん タラスがメソック

```
ArrayList<Integer> a = new ArrayList<Integer>();
...
a.add(1); a.add(2); a.add(3); // 自動ボクシング
...
for(int i: a) { // 自動アンボクシング
 ... i の値を使用 ...
}
```
 $\forall$  Iterator  $\forall E$  iterator() を定義したインタフェース Iterable<E>を実装している 場合に、そのクラスのインスタ ンスを foreach ループで使うこ とができるようになります。